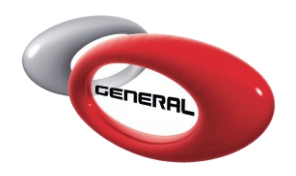

# **Registro Color Online**

### Tabla de Contenidos:

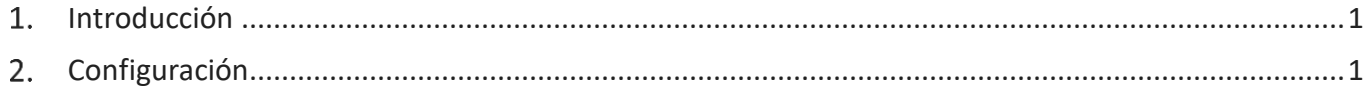

#### **1. Introducción**

La búsqueda de colores Online es una alternativa para la elaboración de fórmulas de color. En la web de color podemos encontrar siempre las últimas fórmulas añadidas al sistema.

En la web también podemos hacer búsquedas con filtros y encontrar toda la información sobre ese color.

º

#### • **El acceso**

Para poder disfrutar de esta opción de color web online necesitaremos unas claves de acceso.

#### • **Credenciales**

Las claves de acceso serán enviadas por email después de rellenar un formulario previo.

#### • **Como registrarse**

Por favor vea el video que le adjuntamos.

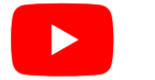

#### [Ver video](https://www.youtube.com/watch?v=S3JBvc2wsiI)

Si ha visto el video y sigue teniendo dudas por favor lea este manual detenidamente, le ayudará para conseguir su acceso.

#### **2. Configuración**

Diríjase a esta URL (www.generalpaint.info/v2/site/login ) o pinche directamente el siguiente link el cual le enviará a la ventana para iniciar la configuración del registro.

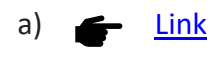

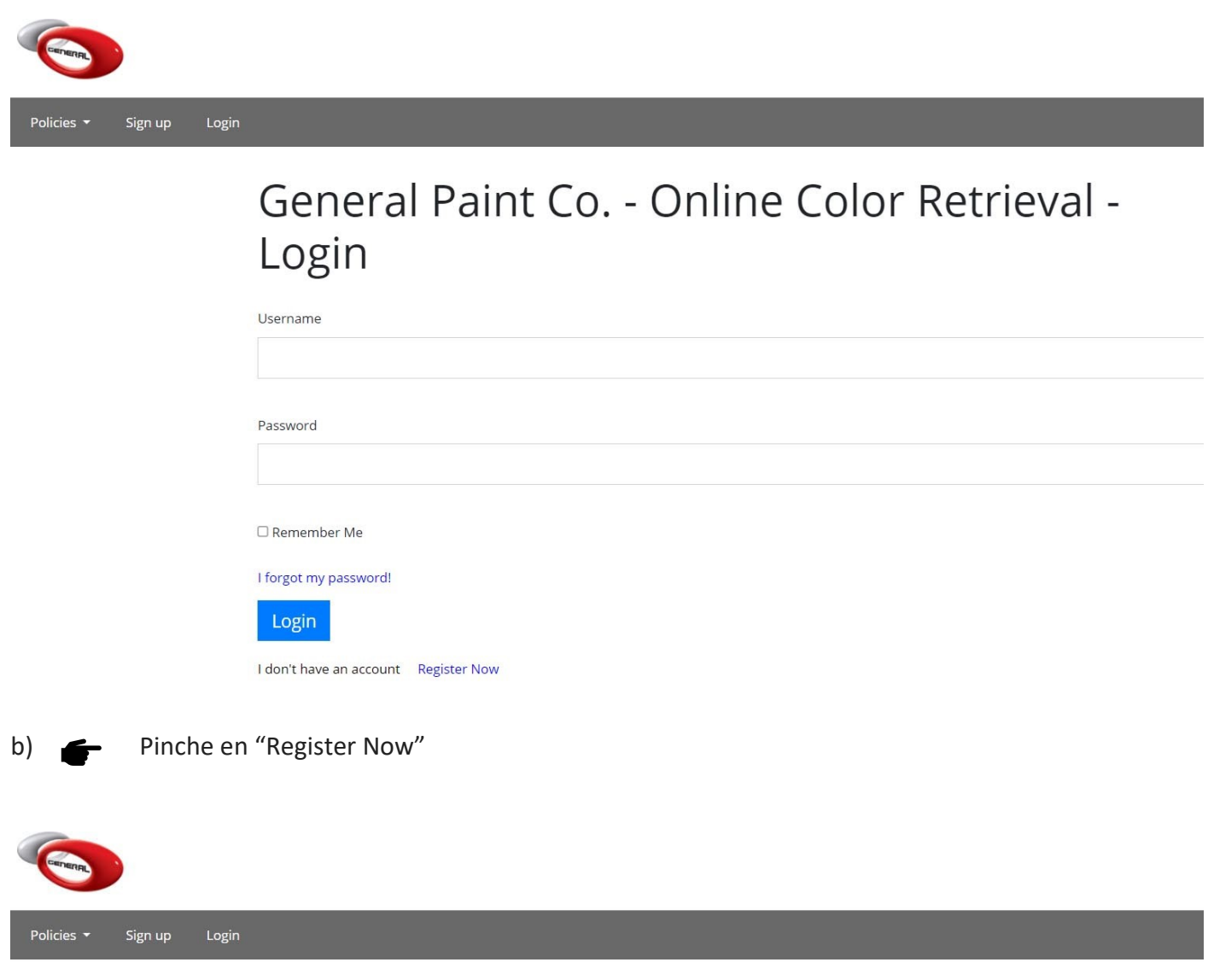

# General Paint Co. - Online Color Retrieval -Login

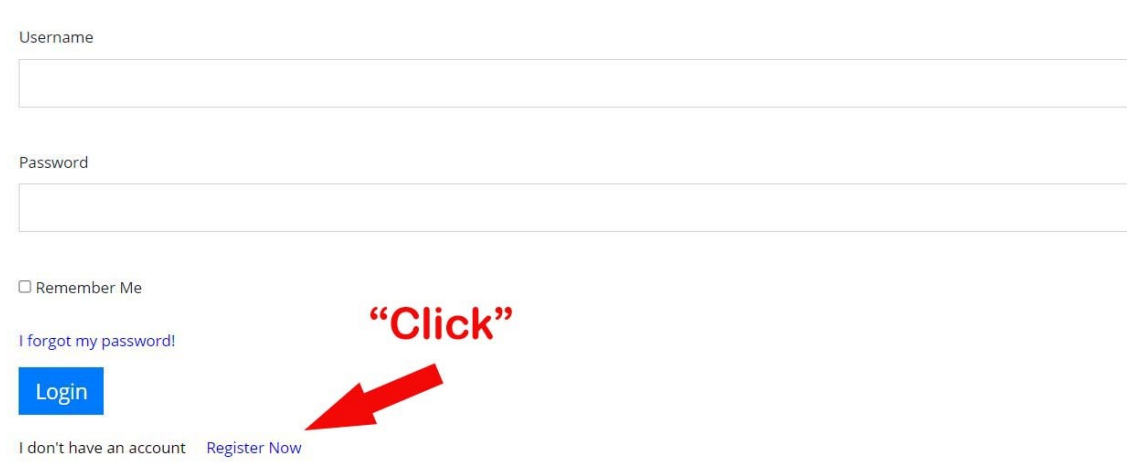

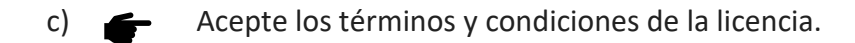

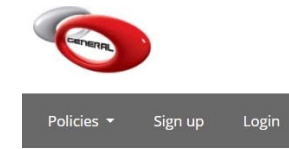

To proceed, please read our User and Cookie policy carefully General Paint Co. Online Color Retrieval **User Policy** Warning, read carefully before proceeding! Online Color Formulation and Software End-user license YOU ACCEPT AND AGREE TO BE BOUND BY THE TERMS OF THIS license BY SELECTING THE "ACCEPT" OPTION OR DOWNLOADING THE SOFTWARE PRODUCT OR BY INSTALLING, USING, OR COPYING THE SOFTWARE PRODUCT. YOU MUST AGREE TO ALL THE TERMS OF THIS license BEFORE YOU WILL BE ALLOWED TO DOWNLOAD THE SOFTWARE PRODUCT. IF YOU DO NOT AGREE TO ALL OF THE TERMS OF THIS license, YOU MUST SELECT "DECLINE" AND YOU MUST NOT INSTALL, USE, OR COPY THE SOFTWARE PRODUCT. "Click" I Agree I Disagree

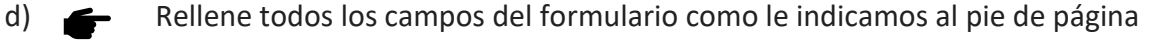

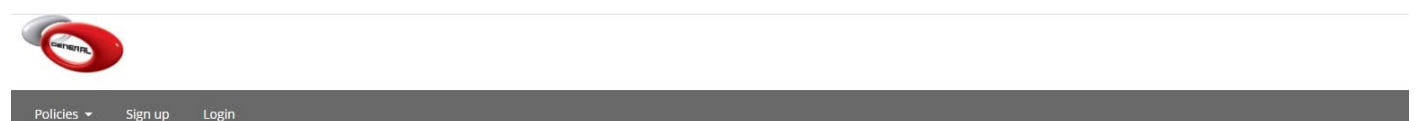

-

 $\mathbf{r}$ 

 $\bullet$ 

 $\cdot$ 

 $\blacksquare$ 

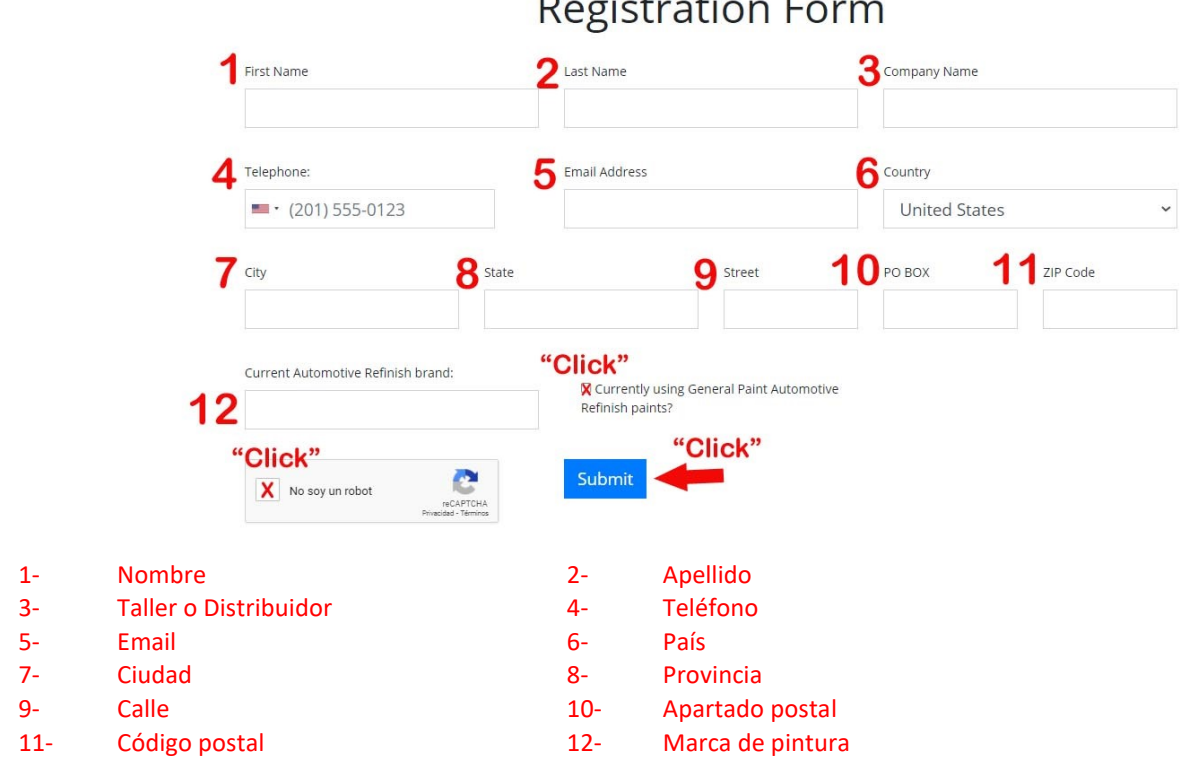

Page **3** of **8**

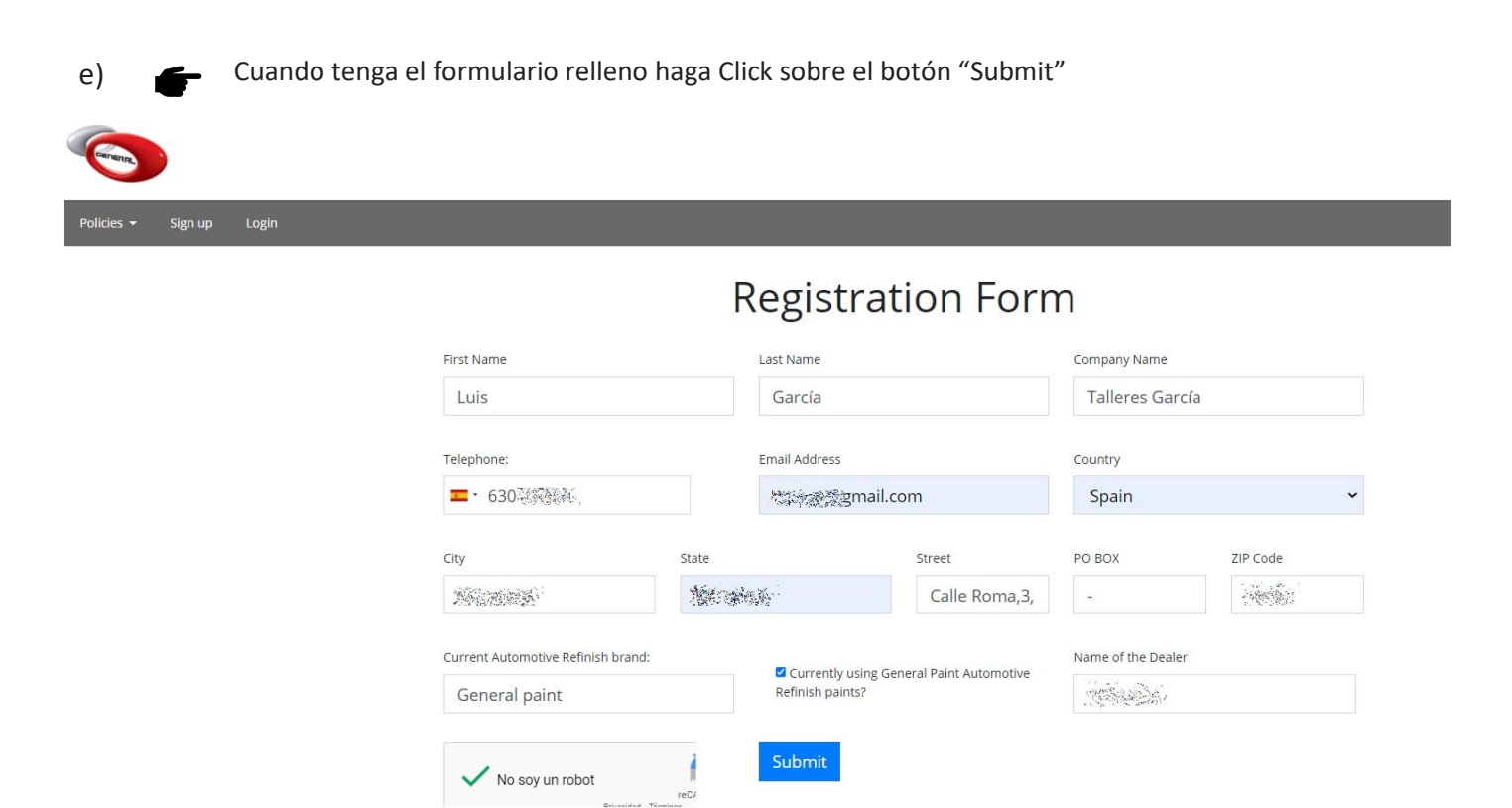

f) El sistema le informará de forma automática que su registro ha sido correcto y deberá verificar su correo electrónico.

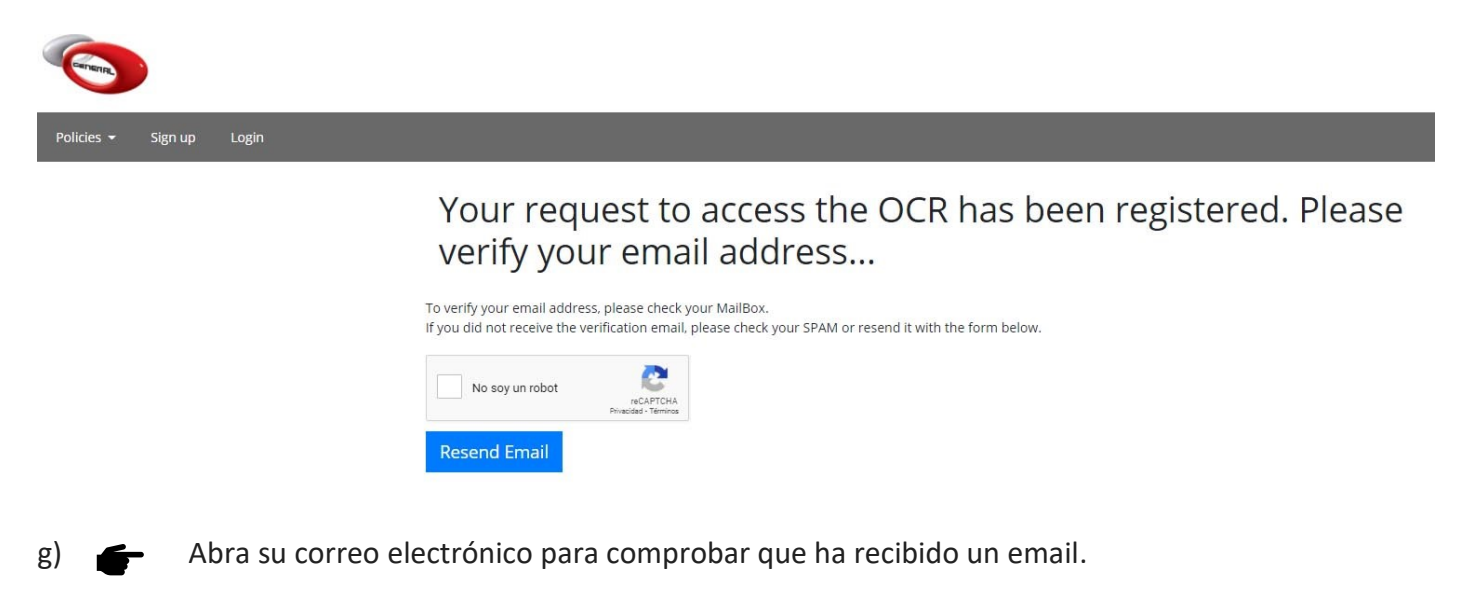

#### **Atención!!**

Recibirá un correo para que usted valide su cuenta de correo, este proceso se realiza de forma automática cuando usted rellene el formulario pero en **este primer correo no contiene sus claves de acceso**, recibirá posteriormente un segundo correo.

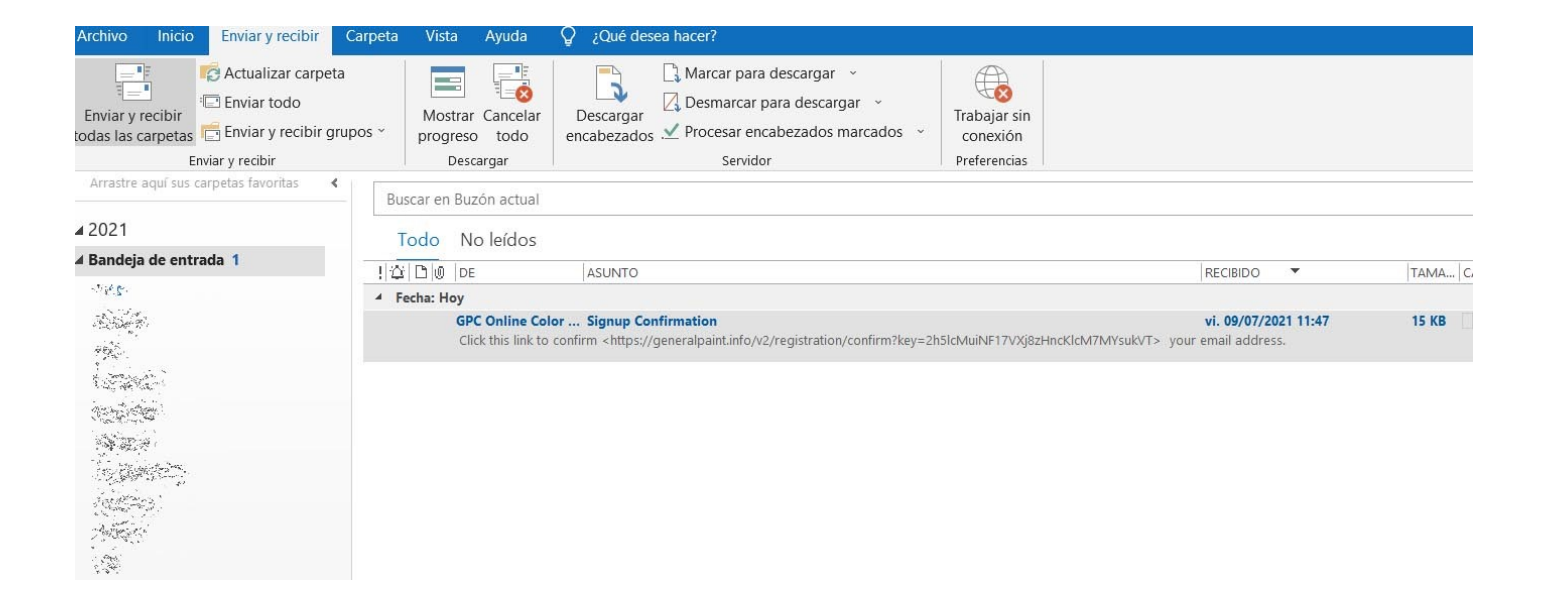

h) Deberá hacer Click sobre el enlace para validar su cuenta de correo.

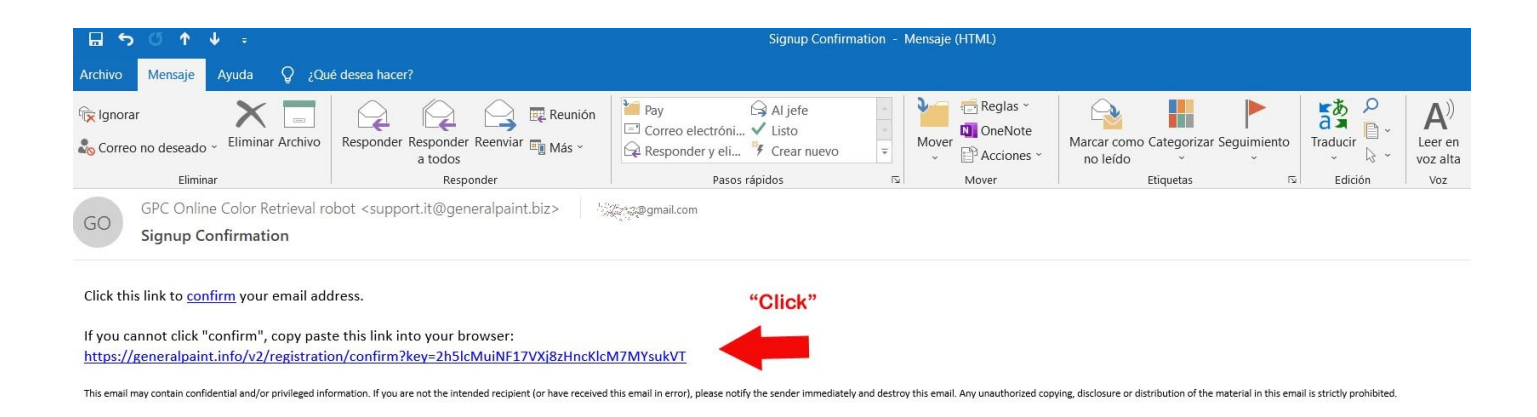

i) El sistema le informa que su registro y validación de la cuenta de correo electrónico se ha completado correctamente.

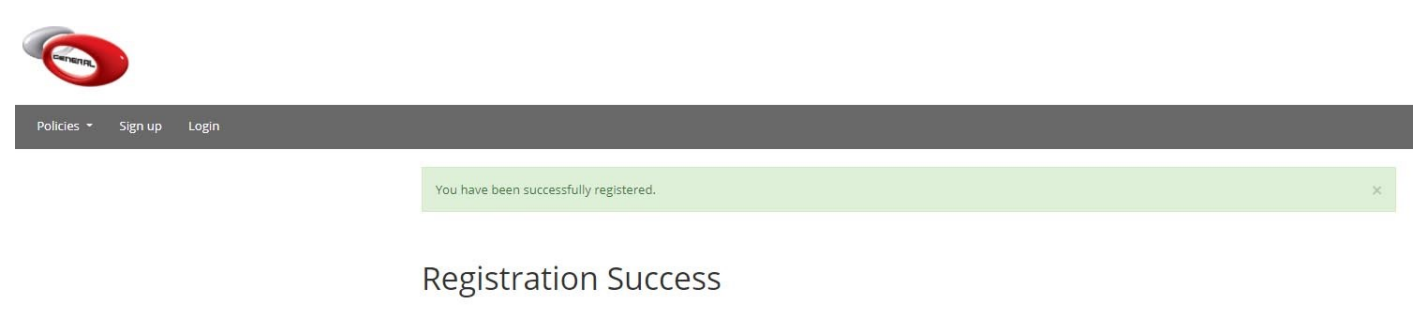

You have been registered successfully! Our team will send you the credentials to access the Online Color Retrieval.

j)  $\rightarrow$  Transcurridos unas horas, quizás un par de días, recibirá un segundo email.

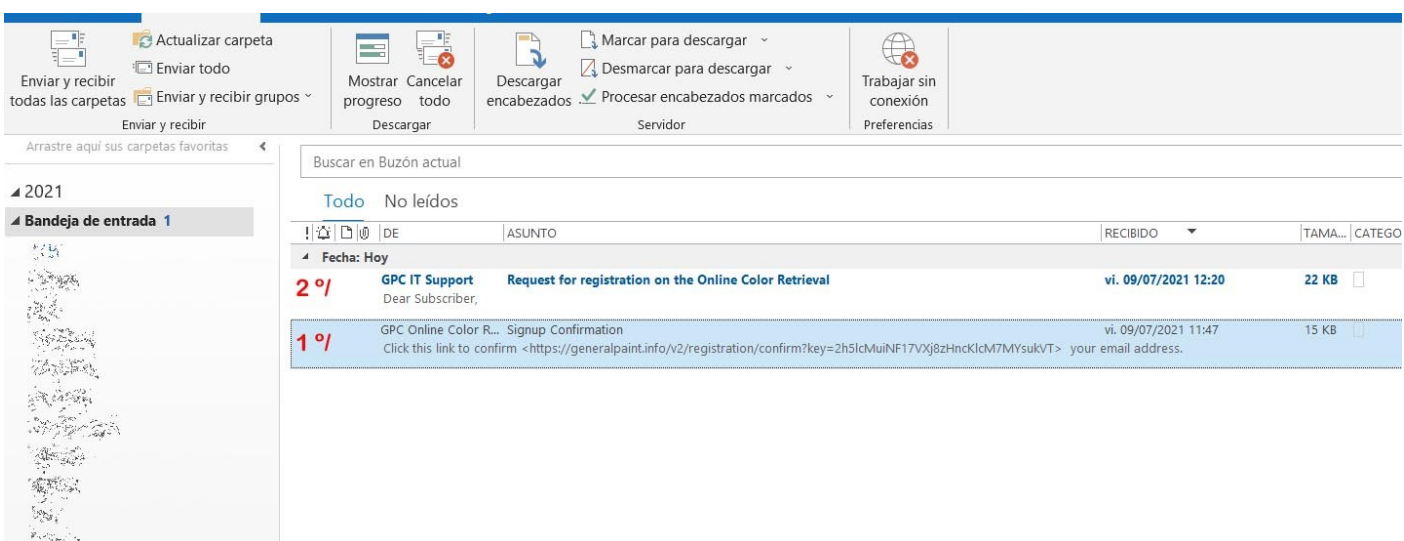

k) Este email contine su nombre se usuario y contraseña, por favor guárdelo en lugar seguro porque no podrá volver a registrarse con la misma cuenta de correo, si esto sucede por favor contacte con nuestro departamento técnico para recuperar sus credenciales.

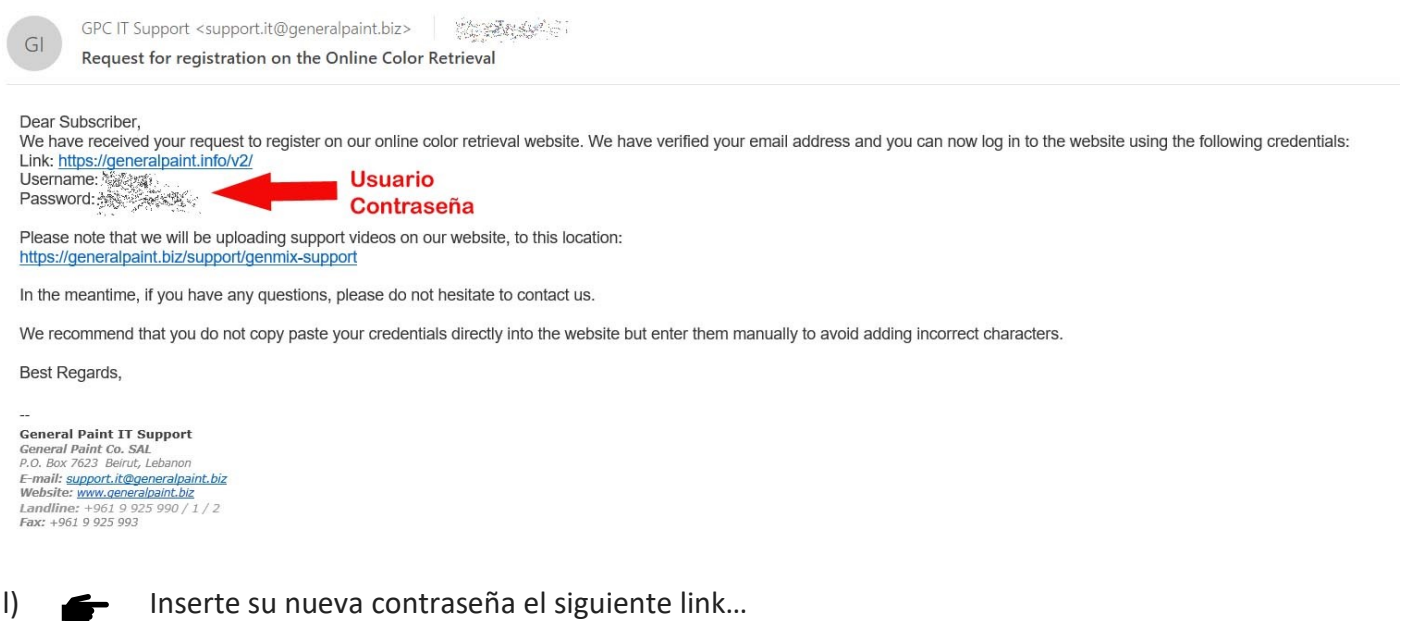

[www.generalpaint.info/v2/site/login](file://///Laptop-m8in6acr/e/cOLOR%20ON%20LINE/www.generalpaint.info/v2/site/login)

## General Paint Co. - Online Color Retrieval -Login

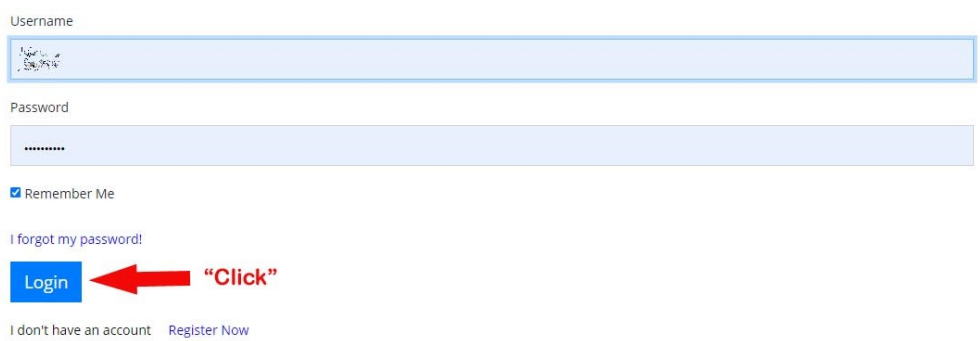

m) El sistema reconocerá sus credenciales y podrá empezar a usar la búsqueda de colores.

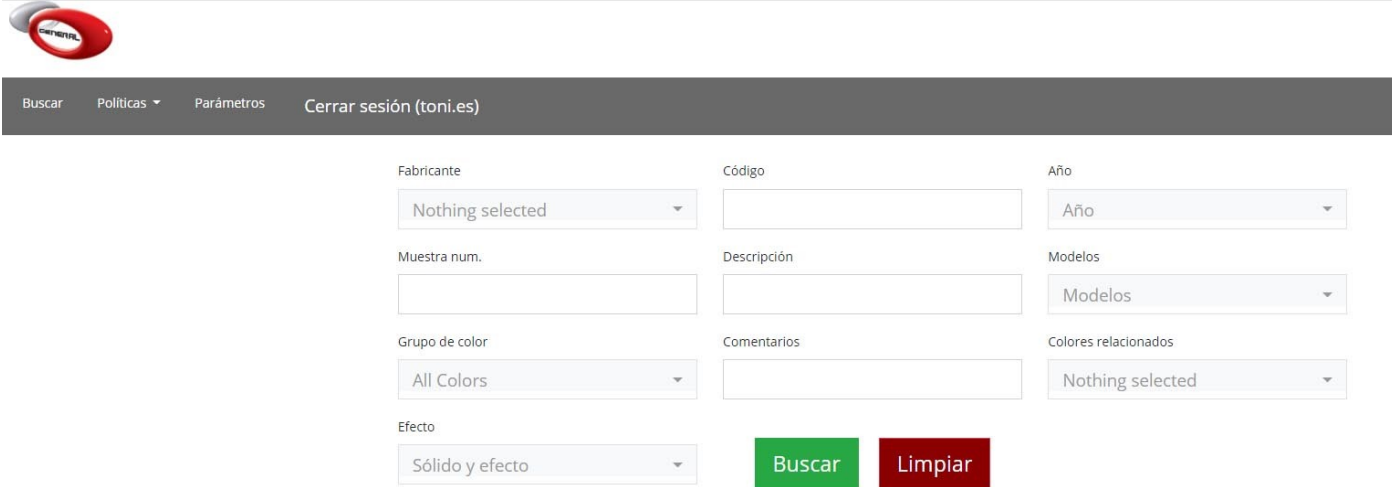

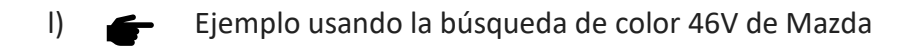

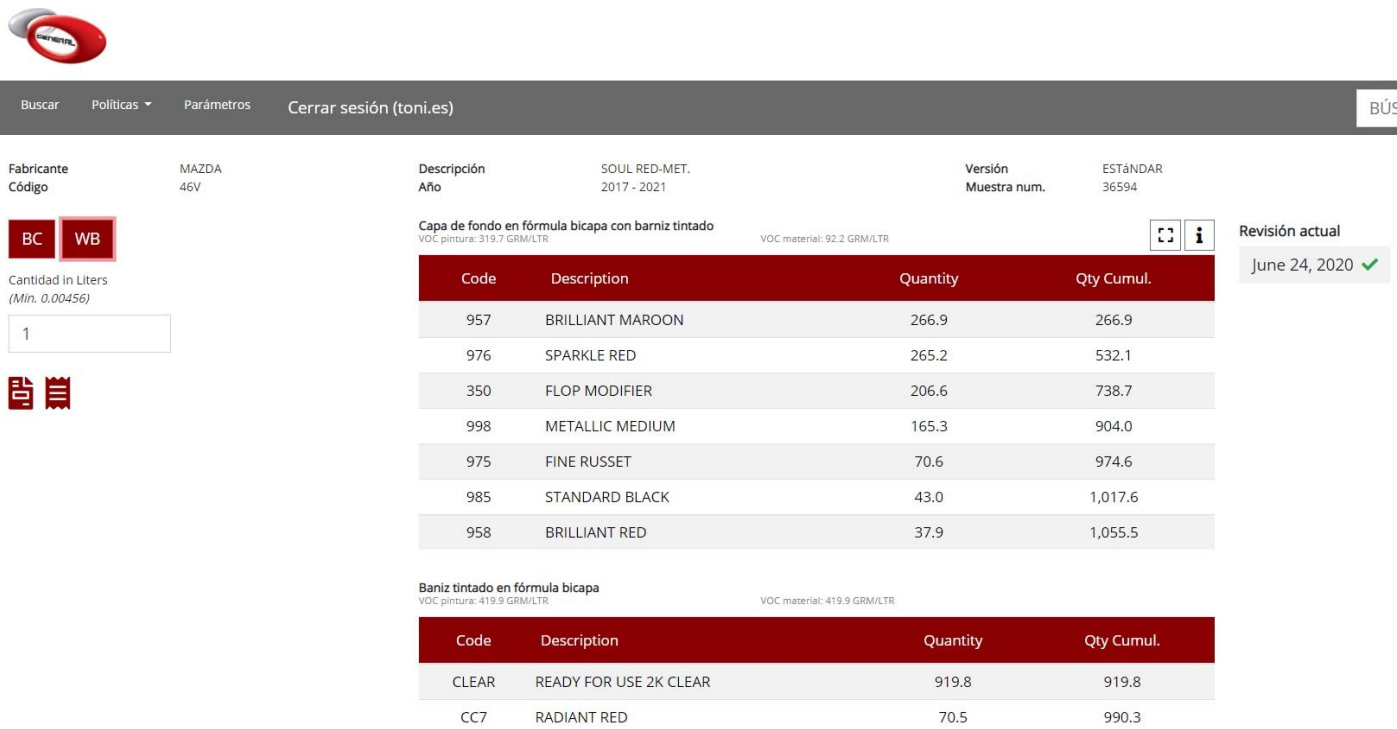

#### **Información de Contacto**

Para obtener más información o comentarios, puede ponerse en contacto con su delegado o técnico de zona y también al correo electrónico [info@generalpaint.es](mailto:info@generalpaint.es)